# **Html: stramien en tekst**

# **De belangrijkste punten van hoofdstuk 1**

Laat de bestandsnaam van een webpagina eindigen op .html.

1

- Begin een webpagina met de juiste document type declaration (doctype).
- X Een html-document is opgebouwd uit elementen die meestal bestaan uit een begintag, de inhoud van het element en een eindtag.
- ▶ Een browser stelt een reeks van spaties en een regelovergang in de html-tekst gelijk aan een enkele spatie; dit biedt de mogelijkheid tot opmaak naar eigen smaak.
- ▶ Voor kopjes beschikt html over de elementen h1 tot en met h6; alinea's in een tekst staan tussen  $< p > en < p >.$
- ▶ Tekst tussen <i> en </i> is benadrukt; tekst tussen <strong> en </strong> is sterker benadrukt.

# **Wat leert u in dit hoofdstuk?**

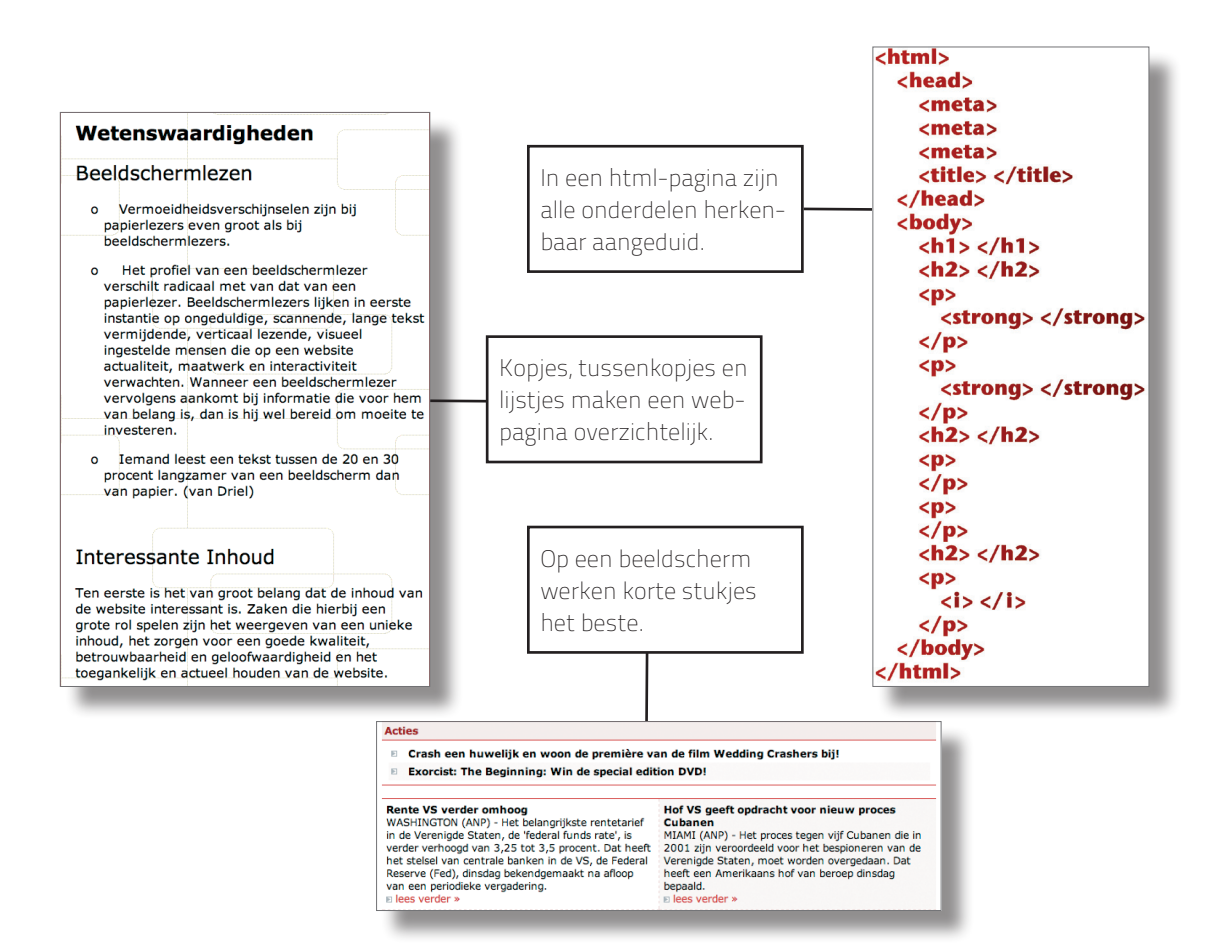

#### **Tabel 1.1** Overzicht van elementen

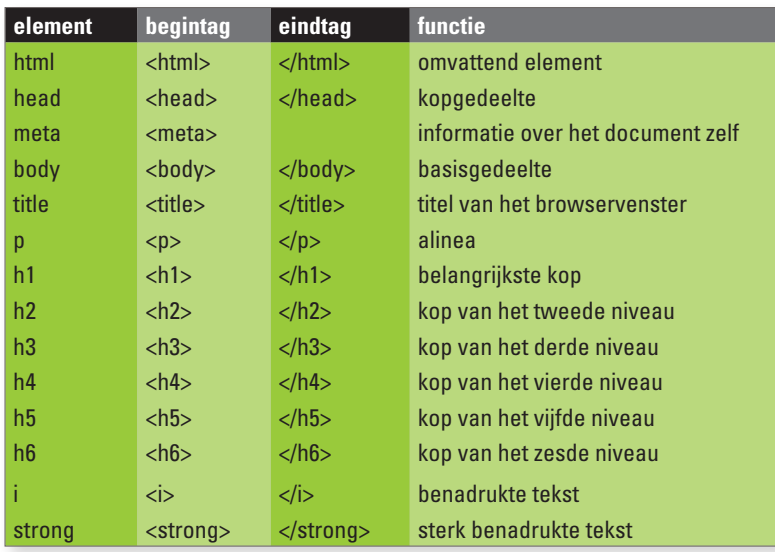

In dit hoofdstuk zet u een html-raamwerk klaar dat u vervolgens gaat invullen met gestructureerde tekst. Na afloop van dit hoofdstuk kunt u een eigengemaakte tekst als webpagina op het beeldscherm van uw computer laten zien.

# **1.1 Een stramien opslaan**

Een html-pagina heeft een vaste opbouw. In dit hoofdstuk beginnen we met een vrijwel lege versie van een webpagina – het stramien – die we later gaan invullen. Het is verstandig het bestand met het stramien afzonderlijk te bewaren. U hebt dan altijd een lege stramienpagina bij de hand.

## **1.1.1 Zorgvuldig intypen en opslaan**

Het is van groot belang het stramien zonder typefouten in te typen. Elke schuine streep en elk aanhalingsteken is namelijk van belang. Bij het overtypen van de tekst krijgt u hopelijk al meteen een beetje inzicht in hoe html in elkaar zit. Uitleg over de betekenis van de stramientekst volgt later in dit hoofdstuk. Om uw eigen stramiendocument op te slaan, voert u de volgende stappen uit.

- 1 Start het programma **Kladblok** {**WordPad**} als u met Windows moet werken of het programma **Teksteditor** {**Text Edit**} als u met Mac OS X werkt.
- 2 Typ de tekst van afbeelding 1.1 in het lege venster. Controleer de tekst nauwkeurig na het intypen. Echt geen foutje gemaakt?

```
<!DOCTYPE html>
<html lang=nl>
<head>
   <meta charset=utf-8>
   <meta name=description content="beschrijving van de webpagina">
   <meta name=keywords content="trefwoorden, gescheiden, door, 
komma's">
   <title>Titel van de webpagina</title>
</head>
<body>
</body>
</html>
```
#### Afbeelding 1.1

De stramientekst.

#### **Geen kromme aanhalingstekens**

In het stramien staan de beschrijving van de webpagina en de trefwoorden tussen aanhalingstekens. Dat moeten rechte aanhalingstekens zijn. Sommige programma's voor tekstverwerking zetten ingetypte aanhalingstekens automatisch om naar zogeheten drukkersaanhalingstekens. Die hebben meestal een fraaie kromming en zijn verschillend bij het begin van een aanhaling en het eind ervan. Drukkersaanhalingstekens zijn binnen html niet bruikbaar om tekst te omsluiten. Dus niet " en ", maar ". Dat is de reden dat u het beste een zo eenvoudig mogelijk programma kunt gebruiken voor het intypen van tekst of een programma dat speciaal ingericht is voor het intypen van html. Al die goedbedoelde hulp bij het opmaken van tekst werkt in uw nadeel.

Het intypen van de tekst is de eerste stap. De belangrijke volgende stap is het opslaan van het stramien als tekstbestand. We moeten ervoor zorgen dat het bestand opgeslagen wordt als document met zuivere tekst, ook wel aangeduid als 'text-only'.

- 3 Creëer een nieuwe map met de naam **websitemap**. In deze map gaat u alle bestanden opslaan die u nodig hebt bij het doorwerken van dit boek.
- 4 Geef het document de naam **stramien.html**. Laat de naam van een webpagina altijd eindigen op .html. Achter de letter l komt niets meer, ook geen spatie (veelgemaakte fout).
- 5a Op een Windows-computer kiest u de menuopdracht **Bestand** > **Opslaan als**, kiest u als type Tekstdocument en als codering **UTF-8** (zie afbeelding 1.2). Kies als locatie voor opslag de bij stap 3 gemaakte map **websitemap**.

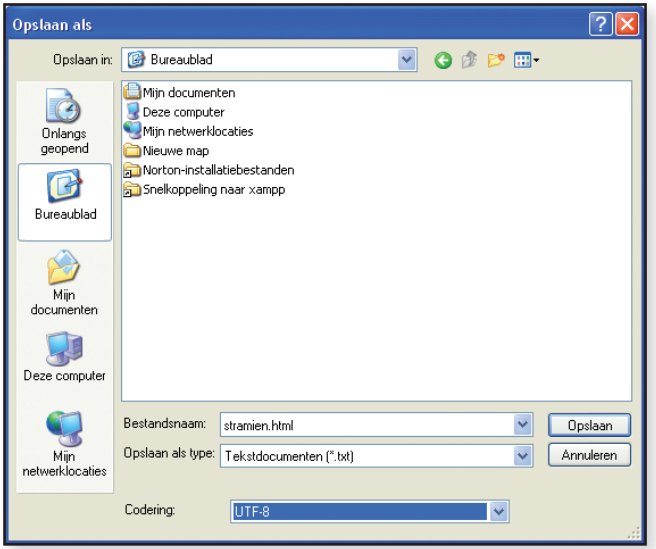

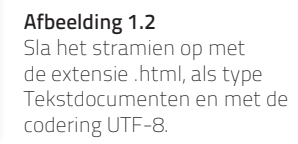

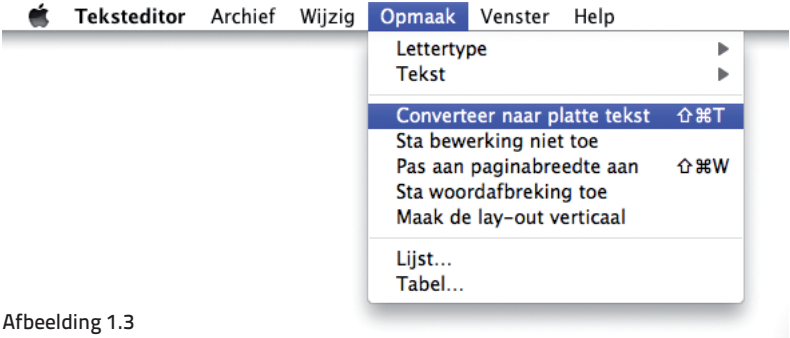

Het programma Teksteditor kan tekst converteren van RTF-tekst naar platte tekst.

5b Op een Mac met besturingssysteem Mac OS 10.7 (Lion) of hoger kiest u menu **Opmaak** > **Converteer naar platte tekst**, zodat u het stramien kunt opslaan als platte tekst (zie afbeelding 1.3) en daarna de menuopdracht **Archief** > **Bewaar**, met als structuur Webpagina (.html) (zie afbeelding 1.5).

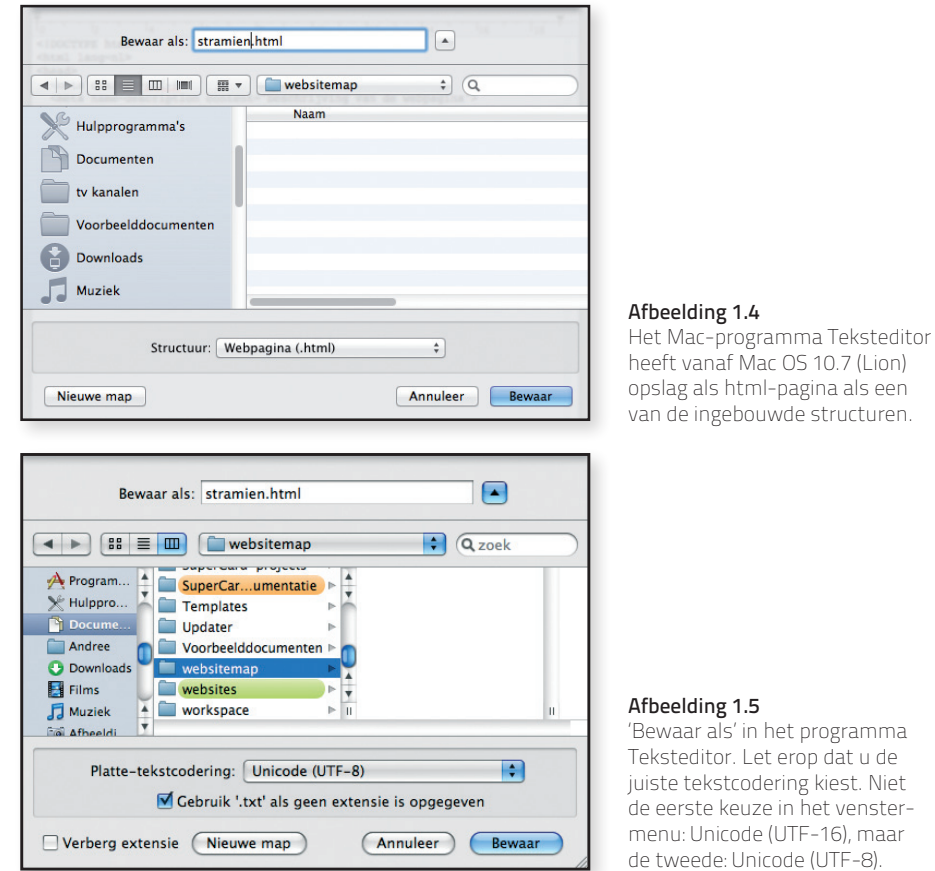

- 5c Op een Mac met een ouder besturingssysteem dan 10.7 kiest u menu **Opmaak** > **Converteer naar platte tekst**, zodat u het stramien kunt opslaan als platte tekst (zie afbeelding 1.3). Klik op **OK** om te bevestigen dat u dit echt wilt. Kies de menuopdracht **Archief** > **Bewaar als**. Kies als tekstcodering **Unicode (UTF-8)** (zie afbeelding 1.5).
- 6 Klik op de knop **Opslaan** of **Bewaar**. Als er een vraag komt of u zeker weet dat u het document op de aangegeven manier wilt opslaan, geef dan een bevestigend antwoord (zie afbeelding 1.6 en afbeelding 1.7).

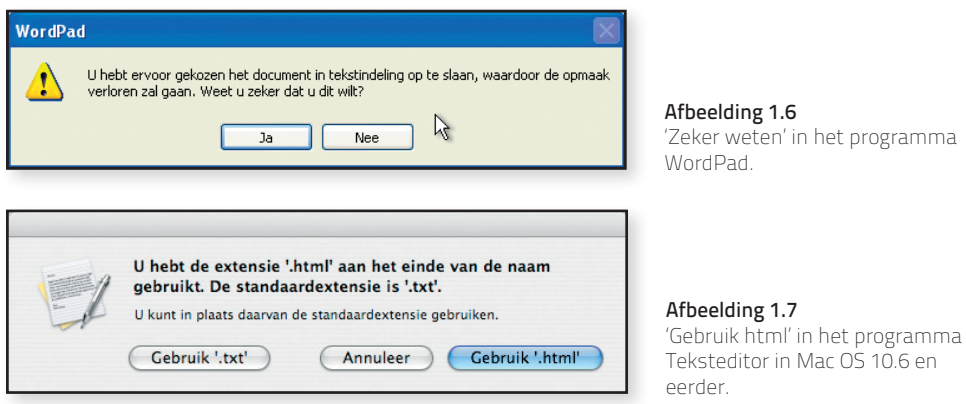

We kiezen voor de eenvoudigste tekstverwerker die er op de computer bestaat, omdat de beschrijving van een webpagina in html (en ook van css-stijlbladen) uitsluitend met tekst gebeurt. Het resultaat van die beschrijving, de zichtbare website, kan uiteraard wel kleuren en verschillende lettergroottes bevatten, maar de beschrijving ervan niet. Voor het maken van webpagina's hebben we genoeg aan een programma dat alleen zuivere tekstpagina's maakt.

#### **Wat is te x t-only ?**

De term 'text-only' heeft binnen de computerwereld een specifieke betekenis. Maakt u een Wordbestand met slechts een enkele zin en slaat u dat Word-document op de gebruikelijke manier op, dan is dat geen 'text-only'. Word voegt namelijk in het document een heleboel gegevens toe, bijvoorbeeld over de lettertypen die in het document gebruikt worden, de gebruikte stijlen en nog heel veel meer. Als u echt alleen maar de tekst wilt opslaan dan moet u dat specifiek aangeven bij het opslaan. Bij 'text-only' gaat het niet om de inhoud van een document, maar om de opslagstructuur. Sla het bestand op met als bestandsindeling 'text-only', 'alleen tekst', 'tekst zonder opmaak' of een dergelijke omschrijving. Sommige programma's vragen of u dat zeker weet, omdat u daardoor alle opmaak kwijtraakt. Bij html-documenten en css-stijlbladen is het juist de bedoeling dat er geen opmaak is, dus zult u bevestigend antwoorden (klikken op **Ja** of **Yes**)

#### **Na amgeving html-pagina' s**

Bij het maken van webpagina's hebt u niet alleen te maken met uw eigen computer, maar ook met die van de internetprovider en van gebruikers van internet die uw pagina opvragen. Sommige computers (Unix met name) maken onderscheid tussen hoofdletters en kleine letters. Spaties en speciale tekens in namen kunnen voor problemen zorgen. Vandaar dit zeer dringende advies: geef uw bestand consequent een naam die bestaat uit één enkel woord en gebruik alleen kleine letters en cijfers, bijvoorbeeld contactinformatie.html. Wilt u uw bestand toch een naam geven die bestaat uit meer dan één woord, gebruik dan nooit spaties tussen de woorden. In plaats van een spatie kunt u een streepje (-) of een underscore () gebruiken, bijvoorbeeld adresgegevens\_hoofdkantoor.html.

# **1.1.2 Txt of html?**

Binnen de computerwereld is het gebruikelijk een tekstdocument zonder opmaak de bestandsextensie .txt te geven. Bij webpagina's zitten we daarmee een beetje in de problemen. Enerzijds zijn webpagina's tekstdocumenten zonder opmaak en zouden ze dus als bestandsextensie .txt moeten hebben; anderzijds zijn ze bedoeld om een webpagina te presenteren en daarom hebben ze de extensie .html.

Sommige tekstverwerkingsprogramma's kunnen een tekstdocument met de extensie .html weergeven als webpagina. Microsoft Word is daar een voorbeeld van. Wie de achterliggende 'kale tekst' wil zien, moet dat speciaal aangeven. Op een Mac zal het programma Teksteditor een html-document standaard weergeven als webpagina. Als u dat programma wil gebruiken om html-pagina's te maken, dan moet u de voorkeuren van het programma aanpassen.

- 1 Kies in het menu **Teksteditor** de optie **Voorkeuren**.
- 2 Klik op het tabblad **Openen en bewaren** en plaats een vinkje voor de eerste optie (zie afbeelding 1.8).

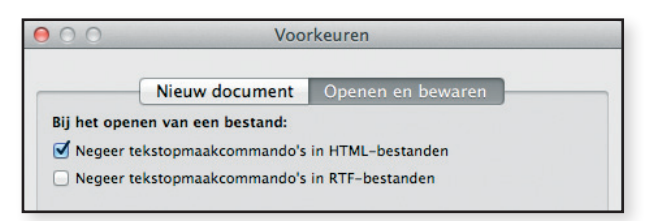

#### Afbeelding 1.8

Gedeelte van de voorkeuren in het programma Teksteditor op een Mac. Om de brontekst van een html-pagina te zien, geeft u aan dat het programma tekstopmaakcommando's niet moet uitvoeren. Het moet de tekst van de commando's laten zien.

#### **Geschiedenis van HTML**

In de jaren negentig verliep de ontwikkeling van html nogal chaotisch. Er waren twee belangrijke webbrowsers, Navigator van Netscape en Internet Explorer van Microsoft. De makers stopten nieuwe functies in hun programma's zonder die onderling af te stemmen. Het World Wide Web Consortium bracht uiteindelijk een genormaliseerde versie van html tot stand, maar in de praktijk bleven er veel verschillen aanwezig tussen de verschillende browsers.

In de wereld buiten internet was men al veel langer bezig met manieren om de structuur van documenten te beschrijven, zodat een computer ze gemakkelijk inhoudelijk kan doorzoeken. Een van de bedachte oplossingen was de Extensible Markup Language (xml). Xml is een afspraak over het structureren van gegevens door bijvoorbeeld aan te geven of 12.45 een tijdstip of een prijs is. Om een frisse start te kunnen maken heeft het World Wide Web Consortium in 2000 besloten de toen bestaande versie van html (versie 4.01) te bevriezen (dus niet verder te ontwikkelen) en nieuwe versies te maken op basis van xml. Als naam daarvoor koos men xhtml, een kruising tussen xml en html. Versie 1.0 van xhtml was inhoudelijk identiek aan versie 4 van html, maar dan volgens de regels van xml.

In de jaren die volgden, kwam het W3C met nieuwe versies van xhtml, maar die werden slecht geaccepteerd. Sommige mensen vonden dat xhtml te veel gericht was op tekstdocumenten en niet geschikt voor de specifieke eisen van webpagina's, zoals audio en video. Er ontstond een actiegroep – eerst buiten W3C, maar later binnen die organisatie – die terug wilde naar html, maar dan een verbeterde versie. Vanaf 2007 werkt die groep aan specificaties voor HTML5.

#### **toekomst van HTML**

HTML5 is niet één groot geheel, het is een verzameling afzonderlijke modulen. De nieuwste versies van de webbrowsers Chrome, Firefox, Opera, Safari en zelfs Internet Explorer ondersteunen sommige onderdelen van HTML5. Bij elke nieuwe versie van een browser komen er ondersteunde elementen bij. De webbrowsers die geïnstalleerd zijn op de iPad en op de huidige smartphones, zoals de iPhone, zijn al bijzonder ver met HTML5.

Het normalisatietraject is een langdurig proces, vergelijkbaar met het maken van een wet. Er komen talrijke vergaderingen aan te pas met wijzigingsvoorstellen en periodes waarin die ter inzage liggen. Ian Hickson, de secretaris van de normalisatiecommissie, heeft het jaar 2022 genoemd, als jaar waarin HTML5 helemaal compleet af zou zijn.

Dat is geen reden om HTML5 niet te gebruiken, want HTML5 is zo ontworpen dat webpagina's die gemaakt zijn in HTML5, ook bruikbaar zijn in oudere browsers mits ze zich houden aan de normen van het World Wide Web Consortium.

# **1.2 Documenttype**

Een syntactisch correct html-document begint met een zogeheten doctype, dat is de afkorting van *document type declaration*. Het computerprogramma dat de webpagina

#### **Hoe schrijf je HTML5?**

De leden van de actiegroep whatwg (web hypertext application technology working group), die in opstand kwam tegen xhtml, gaven hun uitbreiding op de bevroren versie van html de naam HTML5, zonder spatie. Toen de ontwikkeling werd overgenomen door een werkgroep binnen W3C noemde die het HTML 5 met een spatie. Dat leidde tot verwarring. Pas na een heleboel vergaderen werd besloten dat HTML5 wordt gespeld zonder spatie tussen de L en de 5.

weergeeft, leest aan de doctype af welke html-versie is gebruikt en welke regels dus zijn toegepast.

De organisatie die de normen opstelt voor webpagina's en stijlbladen is het World Wide Web Consortium. De naam ervan wordt vaak afgekort tot W3C (drie keer een W en een C). Wij gebruiken in dit boek de versie HTML5 en die kent de eenvoudigst mogelijke doctype.

#### C **<!DOCTYPE html>**

Deze regel vertelt dat het document een html-document is. Let op het tweede teken; dat is een uitroepteken. Na de doctype begint de eigenlijke html-tekst.

# **1.3 Elementen en tags**

De tekst van een webpagina bestaat uit tekst die in een webbrowser getoond moet worden en tekst die alleen dient om de structuur van de pagina te beschrijven.

# **1.3.1 Punthaken**

De bouwstenen van een html-pagina heten elementen. Voorbeelden van elementen zijn title en body (zie het stramien in afbeelding 1.1). Om in een html-tekst aan te geven dat een woord niet bij de inhoud van de pagina hoort, maar een markeringsobject is, wordt de naam van een element tussen < en > geplaatst, bijvoorbeeld <title>. De tekens < en > zijn eigenlijk het kleiner-dan-teken en het groter-dan-teken, maar binnen html zijn ze in gebruik als haakjes. Ze worden in het Nederlands scherpe haken, punthaken of vishaken genoemd, in het Engels heten ze angle brackets.

## **1.3.2 Tags**

Een elementnaam tussen punthaken heet een tag (een etiket). In de meest voorkomende situatie bestaat een element uit een begintag en een eindtag met de inhoud daartussen.

#### **Hoofdletters of kleine letters?**

Bij HTML5 zijn de regels voor het schrijven van elementnamen heel soepel. Voor hoofdletters en kleine letters gelden geen beperkingen. Het is dus toegestaan om <BODY> of <br/>body> te schrijven, maar <Body> of <BoDy> mag ook als iemand daar zin in zou hebben. Dat is nog eens een prettige regel: je kunt het niet verkeerd doen. Bij het documenttype aan het begin van de HTML-tekst gelden evenmin eisen voor het gebruik van hoofdletters. De volgende vormen zijn dus gelijkwaardig en allemaal juist: <!DOCTYPE html> <!doctype html> <!DOCTYPE HTML>.

Kleine letters zijn makkelijker te typen. De naam van een element wordt daarom in dit boek gewoonlijk met kleine letters geschreven.

In de algemene situatie zijn er dus drie delen:

- <sup>n</sup> de starttag die bestaat uit de naam van het element tussen punthaken, bijvoorbeeld <head>;
- <sup>n</sup> de inhoud van het element;
- $\blacksquare$  de eindtag die net als de begintag bestaat uit de naam van het element tussen punthaken, maar met een schuine streep, een slash, vóór de naam, bijvoorbeeld </head>.

Er bestaan echter uitzonderingen op de algemene situatie. Enkele elementen hebben geen inhoud en daardoor hebben ze ook geen eindtag ter afsluiting. Een van die uitzonderingen is het element <meta> dat driemaal voorkomt in het stramien van paragraaf 1.1.

# **1.3.3 Elementen nesten**

De brontekst van een webpagina begint met de doctype. Na de doctype volgt de eigenlijke html-tekst. Die begint met <html ...> en eindigt met </html>. Daarbinnen bevinden zich na elkaar de elementen head en body. In het head-gedeelte staan gegevens over de webpagina zelf, onder meer informatie voor externe instanties, zoals zoekmachines. We komen daar in paragraaf 1.4 op terug. Het body-gedeelte bevat de informatie die in het scherm van de browser verschijnt. In het stramien is het gedeelte tussen <br/> <br/>body> en </body> leeg. We gaan daar vanaf paragraaf 1.5 in dit hoofdstuk tekst plaatsen.

#### **Zelfsluitend**

Om aan te geven dat de begintag tevens de eindtag is, werd er in xhtml (zie het kader *Geschiedenis van html* op pagina 19) een slash voor het afsluitende >-teken geplaatst: <meta ... />. Dit is ook in HTML5 toegestaan. Omdat het extra, overbodig werk is, zullen we dat in dit boek niet doen, maar het is goed te weten dat deze notatie bestaat. HTLM5 is soepel en het is prettig dat het niet fout is, als je bijvoorbeeld een stukje html van iemand overneemt met zulke extra slashes erin.